# **nbpreview**

**Paulo S. Costa**

**Sep 26, 2022**

## **CONTENTS**

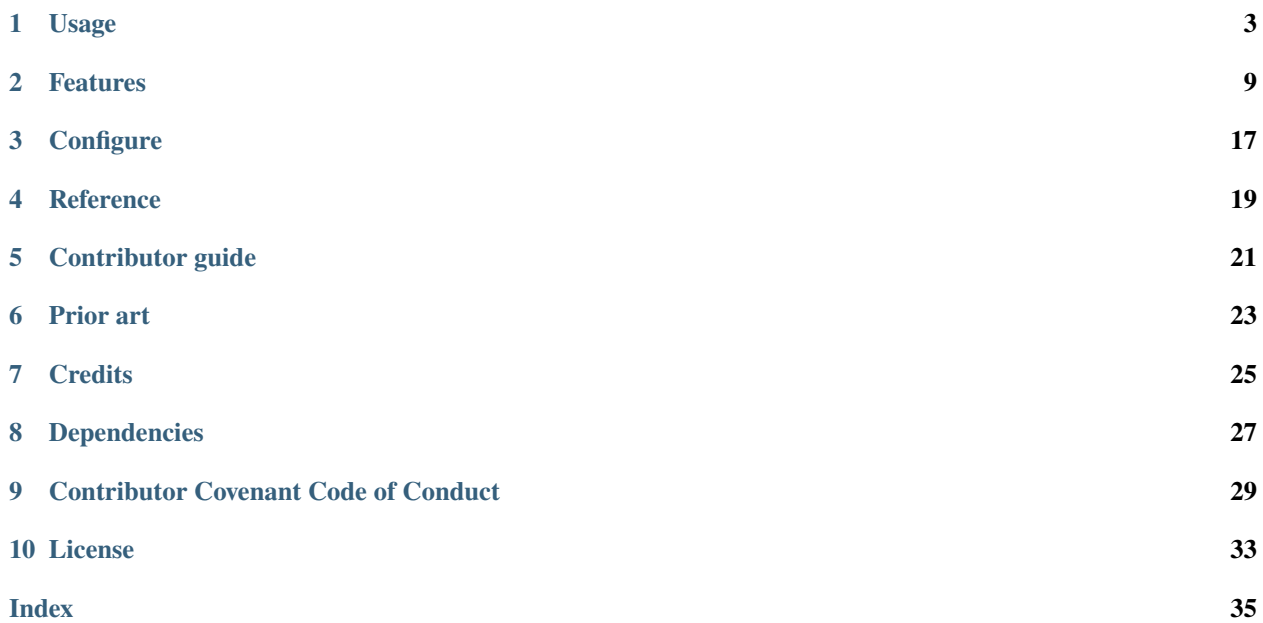

A terminal viewer for Jupyter notebooks. It's like [cat](https://man7.org/linux/man-pages/man1/cat.1.html) for ipynb files.

nbpreview can be installed through [pipx](https://pypa.github.io/pipx/) or [pip](https://pip.pypa.io/) from [PyPI.](https://pypi.org/)

[pipx](https://pypa.github.io/pipx/) provides an easy way to install Python applications in isolated environments. [See the documentation for how to](https://pypa.github.io/pipx/installation/#install-pipx) [install pipx.](https://pypa.github.io/pipx/installation/#install-pipx)

% pipx install nbpreview

If [pipx](https://pypa.github.io/pipx/) is not installed, nbpreview may also be installed via [pip:](https://pip.pypa.io/)

% python -m pip install nbpreview

## **ONE**

## **USAGE**

<span id="page-6-2"></span><span id="page-6-0"></span>nbpreview has only one required argument—[FILE](#page-9-0)—which expects a Jupyter notebook (.ipynb) file path. [FILE](#page-9-0) is a flexible argument. It can take:

- A Jupyter notebook (ipynb) file path
- Multiple notebook paths
- Take in input from stdin

For more details, see [features.](features.html#flexible-file-argument)

nbpreview also comes with a convenient alias—nbp. Invoke either nbpreview

% nbpreview notebook.ipynb

or nbp

nbp notebook.ipynb

on the command-line to run the program.

<span id="page-6-1"></span>--help

To read the documentation on all options, their effects, values, and environmental variables, run

nbpreview --help

## **1.1 nbpreview**

Render a Jupyter Notebook in the terminal.

nbpreview [OPTIONS] [FILE]...

### <span id="page-7-11"></span>**Options**

#### <span id="page-7-0"></span>-t, --theme <theme>

The theme to use for syntax highlighting. Call  $-\text{list-themes}$  to preview all available themes.

#### **Default**

dark

#### **Options**

default | emacs | friendly | friendly\_grayscale | colorful | autumn | murphy | manni | material | monokai | perldoc | pastie | borland | trac | native | fruity | bw | vim | vs | tango | rrt | xcode | igor | paraiso-light | paraiso-dark | lovelace | algol | algol\_nu | arduino | rainbow\_dash | abap | solarized-dark | solarized-light | sas | staroffice | stata | stata-light | stata-dark | inkpot | zenburn | gruvbox-dark | gruvbox-light | dracula | one-dark | lilypond | nord | nord-darker | github-dark | light | dark | ansi\_light | ansi\_dark

#### <span id="page-7-10"></span>--list-themes, --lt

Display a preview of all available themes.

#### <span id="page-7-1"></span>-p, --plain, -d, --decorated

Whether to render in a plain style with no boxes, execution counts, or spacing. By default detected depending on usage context.

#### <span id="page-7-2"></span>-u, --unicode, -x, --no-unicode

Force the display or replacement of Unicode characters instead of determining automatically.

#### <span id="page-7-3"></span>-h, --hide-output

Whether to hide the notebook outputs.

**Default** False

#### <span id="page-7-4"></span>-n, --nerd-font

Whether to use Nerd Font icons.

**Default**

False

#### <span id="page-7-5"></span>-l, --no-files

Do not write temporary files for previews.

**Default**

False

#### <span id="page-7-6"></span>-s, --positive-space

Draw character images in positive space. Generally, negative space works best on charts or images with light backgrounds, while positive space will look best on dark background images. Only affects character drawings. By default set to negative space.

**Default** False

### <span id="page-7-7"></span>-k, --hyperlinks, -r, --no-hyperlinks

Whether to use terminal hyperlinks when rendering content. By default autodetects.

#### <span id="page-7-8"></span>-y, --hide-hyperlink-hints

<span id="page-7-9"></span>Hide text hints that hyperlinks are clickable.

#### **Default**

False

#### <span id="page-8-7"></span>-i, --images, -e, --no-images

Whether to render images. By default will autodetect. May significantly affect performance.

#### <span id="page-8-0"></span>--image-drawing, --id <image\_drawing>

The type of image drawing. Accepted values are 'block', 'character', or 'braille'.

#### **Options**

block | character | braille

#### <span id="page-8-1"></span>-c, --color, -o, --no-color

Whether to render with color. By default will autodetect. Additionally respects NO\_COLOR, NBPRE-VIEW\_NO\_COLOR, and TERM='dumb'.

#### <span id="page-8-2"></span>--color-system, --cs <color\_system>

The type of color system to use.

#### **Options**

standard | 256 | truecolor | windows | none | auto

#### <span id="page-8-3"></span>-w, --width <width>

Explicitly set the width of the render instead of determining automatically.

### -V, --version

Display the version and exit.

#### <span id="page-8-4"></span>-m, --line-numbers

Show line numbers for code in cells.

### **Default**

False

### <span id="page-8-5"></span>-q, --code-wrap

Wrap code onto the next line if it does not fit in width. May be used with  $\text{-line-numbers}$  for clarity.

## **Default**

False

### <span id="page-8-6"></span> $-g$ ,  $-$ -paging,  $-f$ ,  $-$ -no-paging

Whether to display the output in a pager. By default autodetects.

### --install-completion <install\_completion>

Install completion for the specified shell.

#### **Options**

bash | zsh | fish | powershell | pwsh

### --show-completion <show\_completion>

Show completion for the specified shell, to copy it or customize the installation.

### **Options**

bash | zsh | fish | powershell | pwsh

### <span id="page-9-3"></span>**Arguments**

#### <span id="page-9-0"></span>FILE

Optional argument(s)

### **Environment variables**

#### <span id="page-9-2"></span>NBPREVIEW\_THEME

Provide a default for [--theme](#page-7-0)

### <span id="page-9-1"></span>NBPREVIEW\_PLAIN

Provide a default for [--plain](#page-7-1)

#### NBPREVIEW\_UNICODE

Provide a default for [--unicode](#page-7-2)

#### NBPREVIEW\_HIDE\_OUTPUT

Provide a default for [--hide-output](#page-7-3)

### NBPREVIEW\_NERD\_FONT

Provide a default for [--nerd-font](#page-7-4)

### NBPREVIEW\_NO\_FILES

Provide a default for [--no-files](#page-7-5)

### NBPREVIEW\_POSITIVE\_SPACE

Provide a default for [--positive-space](#page-7-6)

### NBPREVIEW\_HYPERLINKS

Provide a default for [--hyperlinks](#page-7-7)

### NBPREVIEW\_HIDE\_HYPERLINK\_HINTS

Provide a default for [--hide-hyperlink-hints](#page-7-8)

### NBPREVIEW\_IMAGES

Provide a default for [--images](#page-7-9)

#### NBPREVIEW\_IMAGE\_DRAWING

Provide a default for [--image-drawing](#page-8-0)

### NBPREVIEW\_COLOR

Provide a default for [--color](#page-8-1)

#### NBPREVIEW\_COLOR\_SYSTEM

Provide a default for [--color-system](#page-8-2)

#### NBPREVIEW\_WIDTH

Provide a default for [--width](#page-8-3)

### NBPREVIEW\_LINE\_NUMBERS

Provide a default for [--line-numbers](#page-8-4)

### NBPREVIEW\_CODE\_WRAP

Provide a default for [--code-wrap](#page-8-5)

### <span id="page-10-0"></span>NBPREVIEW\_PAGING

Provide a default for [--paging](#page-8-6)

## **TWO**

## **FEATURES**

## <span id="page-12-0"></span>**2.1 Flexible** FILE **argument**

nbpreview has only one required argument—[FILE](#page-9-0)—which expects a Jupyter notebook (.ipynb) file path.

% nbpreview notebook.ipynb

[FILE](#page-9-0) is a flexible argument. It can take in multiple files and render them all at once. nbpreview will accept multiple file paths manually listed out,

% nbpreview notebook1.ipynb notebook2.ipynb

or a glob that expands to one or more notebook files.

% nbpreview notebooks/\*.ipynb

[FILE](#page-9-0) also accepts text from stdin and treats it as the contents of a notebook file. This can be used to easily view notebooks from the web<sup>[1](#page-12-1)</sup> using [curl](https://linux.die.net/man/1/curl)<sup>[2](#page-12-2)</sup>.

```
% curl https://raw.githubusercontent.com/paw-lu/nbpreview/main/tests/unit/assets/
˓→notebook.ipynb | nbpreview
```
This can even be used to filter cells before rendering them. For example,  $jq^3$  $jq^3$  $jq^3$  can be used to select only the markdown cells from a notebook. These cells are then passed on to nbpreview to render.

```
% jq 'with_entries(if .key == "cells" then .value |= map(select(.cell_type == "markdown" \frac{1}{2}˓→")) else . end)' tests/unit/assets/notebook.ipynb | nbp
```
## **2.2 Smart output**

## <span id="page-12-5"></span>**2.2.1 Automatic plain output**

nbpreview is smart about its output. By default it will strip out decorations—such as boxes, execution counts, and extra spacing—when its output is piped to stdout. This makes nbpreview usable as a preprocessor for other command-line tools. For example, if  $\mathrm{fgrep}^4$  $\mathrm{fgrep}^4$  $\mathrm{fgrep}^4$  $\mathrm{fgrep}^4$  is used to search a notebook file for the string **'parietal'**, the output can be difficult to parse.

<span id="page-12-1"></span><sup>&</sup>lt;sup>1</sup> Like always, do not view notebooks from untrusted sources.

 $2$  [curl](https://linux.die.net/man/1/curl) is a command-line tool to transfer data from servers. In this example it was used to download the file contents from an address.

<span id="page-12-4"></span><span id="page-12-3"></span><span id="page-12-2"></span><sup>&</sup>lt;sup>3</sup> [jq](https://stedolan.github.io/jq/) is a command-line JSON processor. Since Jupyter notebook (ipynb) files are in a JSON format, it can be used to filter and transform cells. <sup>4</sup> [fgrep](https://linux.die.net/man/1/fgrep) is equivalent to running grep -F—which searches an input file for the literal text given.

<span id="page-13-0"></span>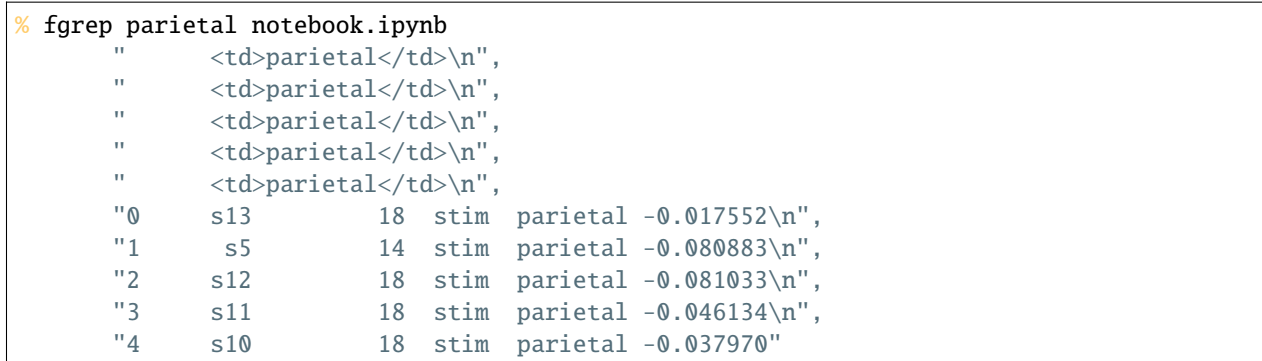

Instead, if the notebook is run through nbpreview first, it will process the file before passing it onto fgrep, creating a more human-readable output.

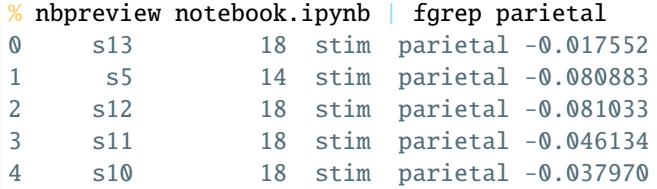

Plain rendering can be manually forced by using the  $\neg$ [-p](#page-7-1)lain (or  $\neg$ p) option,

% nbpreview --plain notebook.ipynb

or completely disabled by using the [--decorated](#page-7-1) (or [-d](#page-7-1)) option.

```
nbpreview --decorated notebook.ipynb
```
This can be configured by setting the *[NBPREVIEW\\_PLAIN](#page-9-1)* environmental variable. For example, to set the default rendering to be plain, run:

% export NBPREVIEW\_PLAIN=1

### **2.2.2 Automatic paging**

nbpreview will automatically view the output in a pager if the output is longer than the terminal—which is often. Similar to the *[automatic plain output](#page-12-5)*, this will be automatically disabled when piping to other commands.

Thanks to [Click](https://click.palletsprojects.com/en/8.0.x/api/#click.echo_via_pager), nbpreview attempts to choose a pager that renders the notebook in color. If the PAGER environmental variable is set, nbpreview will use the value as the pager command. To disable the automatic paging, use the  $-$ -no-paging (or  $-f$ ) option.

```
% nbpreview --no-paging notebook.ipynb
```
Conversely, to manually force paging, use the [--paging](#page-8-6) (or [-g](#page-8-6)) option. This can be configured by setting the *[NBPRE-](#page-10-0)[VIEW\\_PAGING](#page-10-0)* environmental variable.

## **2.3 Syntax highlighting**

### **2.3.1 Themes**

Thanks to [Pygments](https://github.com/pygments/pygments) and [Rich](https://rich.readthedocs.io/en/latest/reference/syntax.html#rich.syntax.Syntax), nbpreview comes with many different syntax highlighting themes. They can be applied using the  $-\text{theme}$  (or  $-\text{t}$ ) option. Some themes may clash with the terminal theme, but 'dark'—the default theme—and 'light' will match the terminal's colors.

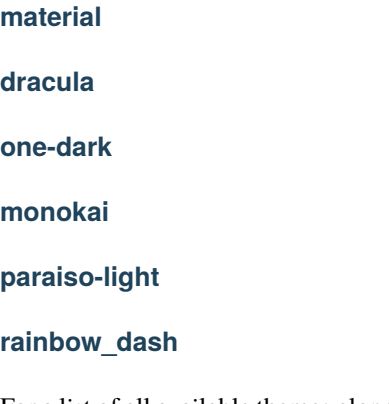

For a list of all available themes along with a preview of how they look on the terminal use the  $-$ list-themes option.

```
nbpreview --list-themes
```
## **2.3.2 Cell magic**

Certain cell magics may be used to run other languages in a Jupyter Notebook cell. nbpreview detects the use of these magic commands and adjusts its syntax highlighting to match it. For example, here it switches to bash syntax highlighting when the %%bash cell magic is used.

## **2.3.3 Multi-language support**

Jupyter Notebooks are not Python exclusive. nbpreview will detect the usage of other languages—such as Julia.

## **2.3.4 Wrapping and line numbers**

Depending on your terminal size, code cell contents might be too long to fit on the terminal. By default, nbpreview truncates the long code. But if  $-code-wrap$  (or  $-q$ ) is used, nbpreview will wrap the code around so that it's all visible. It's usually best to use this will  $-\text{line-numbers}$  (or  $-m$ ) to enable line numbers—so that wrapping is clearly distinguished from a line break.

## **2.4 Markdown rendering**

Thanks to [Rich](https://rich.readthedocs.io/en/latest/reference/markdown.html#rich.markdown.Markdown), [markdown-it-py,](https://markdown-it-py.readthedocs.io/en/latest/) and [pylatexenc,](https://pylatexenc.readthedocs.io/en/latest/) nbpreview renders markdown content with some extensions. In addition to typical CommonMark, nbpreview will also render markdown tables, create clickable hyperlinks (if it's supported by the terminal), syntax highlight code blocks (which respect [--theme](#page-7-0)), and render block math equations. It will even render images—which respect [--image-drawing](#page-8-0). For example,

```
# Lorem ipsum
Lorem ipsum dolor sit amet,
consectetur **adipiscing** elit,
sed do eiusmod tempor incididunt
ut labore et dolore magna [aliqua](https://github.com/paw-lu/nbpreview).
$$
\alpha \sim \text{Normal(0, 1)}
$$
_Ut enim ad minim veniam_,
quis nostrud exercitation ullamco
Excepteur sint occaecat `cupidatat` non proident,
sunt in culpa qui.
![Turtle](emoji_u1f422.png)
## At ultrices
```python
def add(x: float, y: float) -> float:
    """Add two numbers."""
   return x +\mathbb{R}^{\mathbb{Z}}| Lorep | ipsum | doret |
| ----- | ----- | ----- |
| 1 | 2 | 3 |
| 4 | 5 | 6 |
```
renders as

## **2.5 Images**

Thanks to [Picharsso](https://kelvindecosta.github.io/picharsso/) and term-image, nbpreview renders images.

### **2.5.1 Drawing types**

The  $\text{-}i$  mage-drawing (or  $\text{-}i$ d) option can be used to control the method nbpreview uses to draw images.

**block**

**character**

**braille**

### **2.5.2 Negative and positive space**

By default, nbpreview draws figures in negative space—meaning characters are used to draw the dark portions of the image. This works well as a default since most charts have a light background by default. However, when working with darker images—like if a dark theme is being used on a plot—the drawing can be switched to positive space using the [--positive-space](#page-7-6) (or [-s](#page-7-6)) option.

Attention:  $--positive-space$  only works on  $--image-character'$ . [--image-drawing=](#page-8-0)'braille' only draws in positive space.

**character (positive space)**

**character (negative space)**

**braille**

**block**

### **2.5.3 Enabling and disabling image rendering**

By default, nbpreview will attempt to detect if images can be viewed on the terminal. This can be manually controlled via the [--images](#page-7-9) or [--no-images](#page-7-9) options.

**Caution:** Rendering images can impact nbpreview's performance—especially if the notebook contains many images. The drawing type selected via  $\frac{-image - drawing \, can \, play \,a \,role \,in \, how \, severe \,the \,performance \, impact}$ is.

## **2.6 DataFrame rendering**

Thanks to [Rich](https://rich.readthedocs.io/en/latest/reference/table.html#rich.table.Table) and [lxml](https://lxml.de/apidoc/lxml.html.html#lxml.html.HtmlElement), nbpreview renders Pandas DataFrame as a table.

## **2.7 Vega and VegaLite charts**

nbpreview will renderer static previews of [Vega and VegaLite charts](https://github.com/jupyterlab/jupyterlab/blob/master/examples/vega/vega-extension.ipynb) along with a link to an interactive version (thanks to [justcharts\)](https://github.com/koaning/justcharts).

## **2.8 AF** $X$

Thanks to [pylatexenc](https://pylatexenc.readthedocs.io/en/latest/latex2text/#pylatexenc.latex2text.LatexNodes2Text), nbpreview can render  $E T_F X$  as unicode characters.

## **2.9 HTML**

Thanks to [html2text,](http://alir3z4.github.io/html2text/) nbpreview renders basic HTML. It will also generate a link to the output so it can be easily previewed in the browser.

## <span id="page-17-0"></span>**2.10 Hyperlinks**

With certain complex content—such as images and HTML—nbpreview will display hyperlinks to them in the render.

The hyperlinks will only work if supported by the terminal. nbpreview attempts to detect this, but it can be manually controlled through the [--hyperlinks](#page-7-7) or [--no-hyperlinks](#page-7-7) options. If hyperlinks are not enabled, the link address will instead be directly printed to the terminal so that it's easy to click or copy.

By default, nbpreview displays a hint message that prompts the user to click on the link. These hints may be removed by using the [--hide-hyperlink-hints](#page-7-8) (or [-y](#page-7-8)) option.

To create previews, nbpreview will write the content to temporary files as the notebook is rendered. To prevent nbpreview from writing files to your machine, use the  $\neg$ -no-files (or  $\neg$ ) option.

## **2.11 Nerd Fonts**

By default, nbpreview uses emoji to highlight certain content (*[like clickable links](#page-17-0)*). Instead of using emoji, nbpreview also supports using icons from [Nerd Fonts](https://www.nerdfonts.com/)<sup>[5](#page-17-1)</sup>. Simply use the [--nerd-font](#page-7-4) option to enable them.

**Attention:** You'll need to have a [Nerd Font](https://www.nerdfonts.com/) installed and applied to your terminal to view the Nerd Font icons—or else you'll get tofu () characters where the icons should be.

<span id="page-17-1"></span><sup>5</sup> [Nerd Fonts](https://www.nerdfonts.com/) are fonts patched with support for extra icons.

## **2.12 Stderr**

Similar to Jupyter Notebooks, stderr text is highlighted in a bright red box.

## **2.13 Tracebacks**

Tracebacks are rendered with syntax highlighting.

## **THREE**

## **CONFIGURE**

<span id="page-20-0"></span>Every option in **nbpreview** has an associated environmental variable that can be set to provide a default value. For example, to set the theme to 'material', run:

% nbpreview --theme='material' notebook.ipynb

To apply the 'material' theme without having to specify it in the  $--$ theme option, set the environmental variable associated with the command-line option. The environmental variables for each option are explicitly listed at the end of the *[command-line usage](#page-6-0)*. They may also be found in the [--help](#page-6-1) message under env var:.

% nbpreview --help -t, --theme The theme to use for syntax highlighting. Call '--list-themes' to preview all available themes. [env var: NBPREVIEW\_THEME; default: dark]

In the case of [--theme](#page-7-0), the environmental variable is *[NBPREVIEW\\_THEME](#page-9-2)*. Set it by running

% export NBPREVIEW\_THEME='material'

Now, whenever nbpreview is run, it will automatically set the  $--$ theme value to 'material'. To set this permanently, set the environmental variable in the shell's startup file—such as  $\sim/$ .zshrc,  $\sim/$ .zshenv,  $\sim/$ .bashrc,  $\sim/$ .bash\_profile, etc. Environmental variables set the new default for nbpreview, but they can still be overridden anytime by manually the relevant command-line option.

## **FOUR**

## **REFERENCE**

<span id="page-22-2"></span><span id="page-22-1"></span><span id="page-22-0"></span>class nbpreview.notebook.Notebook(*notebook\_node*, *theme='ansi\_dark'*, *plain=None*, *unicode=None*, *hide\_output=False*, *nerd\_font=False*, *files=True*, *negative\_space=True*, *hyperlinks=None*, *hide\_hyperlink\_hints=False*, *images=None*, *image\_drawing=None*, *color=None*, *relative\_dir=None*, *line\_numbers=False*, *code\_wrap=False*)

Construct a Notebook object to render Jupyter Notebooks.

#### **Parameters**

- notebook node (NotebookNode) A NotebookNode of the notebook to render.
- theme  $(str)$  $(str)$  $(str)$  The theme to use for syntax highlighting. May be 'ansi\_light', 'ansi\_dark', or any Pygments theme. By default 'ansi\_dark'.
- plain (Optional [[bool\]](https://docs.python.org/3/library/functions.html#bool)) Only show plain style. No decorations such as boxes or execution counts. If set to None will autodetect. By default None.
- unicode  $(Optional [bool])$  $(Optional [bool])$  $(Optional [bool])$  Whether to use unicode characters to render the notebook. If set to None will autodetect. By default None.
- hide\_output  $(bool)$  $(bool)$  $(bool)$  Do not render the notebook outputs. By default False.
- nerd\_font  $(bool)$  $(bool)$  $(bool)$  Use nerd fonts when appropriate. By default False.
- files ([bool](https://docs.python.org/3/library/functions.html#bool)) Create files when needed to render HTML content. By default True.
- negative\_space ([bool](https://docs.python.org/3/library/functions.html#bool)) Whether render character images in negative space. By default True
- hyperlinks (Optional [[bool\]](https://docs.python.org/3/library/functions.html#bool)) Whether to use hyperlinks. If False will explicitly print out path. If set to None will autodetect. By default None.
- hide\_hyperlink\_hints ([bool](https://docs.python.org/3/library/functions.html#bool)) Hide text hints of when content is clickable. By default False.
- images (Optional [[bool\]](https://docs.python.org/3/library/functions.html#bool)) Whether to render images. If set to None will autodetect. By default None.
- image\_drawing  $(Optional[Union[ImageDrawingInum, Literal[block',$  $(Optional[Union[ImageDrawingInum, Literal[block',$  $(Optional[Union[ImageDrawingInum, Literal[block',$  $(Optional[Union[ImageDrawingInum, Literal[block',$  $(Optional[Union[ImageDrawingInum, Literal[block',$  $(Optional[Union[ImageDrawingInum, Literal[block',$ 'character', 'braille']]]) - The characters used to render images. Options are 'block', 'character', 'braille' or None. If set to None will autodetect. By default None.
- color (Optional [[bool\]](https://docs.python.org/3/library/functions.html#bool)) Whether to use color. If set to None will autodetect. By default None.
- <span id="page-23-0"></span>• relative\_dir (dataclasses. InitVar[\[Optional\[](https://docs.python.org/3/library/typing.html#typing.Optional)pathlib. Path]]) – The directory to prefix relative paths to convert them to absolute. If None will assume current directory is relative prefix. By default None.
- line\_numbers ([bool](https://docs.python.org/3/library/functions.html#bool)) Whether to render line numbers in code cells. By default False.
- code\_wrap  $(bool)$  $(bool)$  $(bool)$  Whether to wrap code if it does not fit. By default False.

classmethod from\_file(*file*, *theme='ansi\_dark'*, *plain=None*, *unicode=None*, *hide\_output=False*, *nerd\_font=False*, *files=True*, *negative\_space=True*, *hyperlinks=None*, *hide\_hyperlink\_hints=False*, *images=None*, *image\_drawing=None*, *color=None*, *line\_numbers=False*, *code\_wrap=False*)

Create a Notebook from notebook file.

#### **Parameters**

- file ([Union](https://docs.python.org/3/library/typing.html#typing.Union)[[Path](https://docs.python.org/3/library/pathlib.html#pathlib.Path), [IO](https://docs.python.org/3/library/typing.html#typing.IO)[[AnyStr](https://docs.python.org/3/library/typing.html#typing.AnyStr)], KeepOpenFile]) A path to a Jupyter Notebook file.
- theme ([str](https://docs.python.org/3/library/stdtypes.html#str)) The theme to use for syntax highlighting. May be 'ansi\_light', 'ansi\_dark', or any Pygments theme. By default 'ansi\_dark'.
- **plain** ([Optional](https://docs.python.org/3/library/typing.html#typing.Optional)[[bool](https://docs.python.org/3/library/functions.html#bool)]) Only show plain style. No decorations such as boxes or execution counts. If set to None will autodetect. By default None.
- unicode ([Optional](https://docs.python.org/3/library/typing.html#typing.Optional)[[bool](https://docs.python.org/3/library/functions.html#bool)]) Whether to use unicode characters to render the notebook. If set to None will autodetect. By default None.
- hide\_output ([bool](https://docs.python.org/3/library/functions.html#bool)) Do not render the notebook outputs. By default False.
- nerd\_font ([bool](https://docs.python.org/3/library/functions.html#bool)) Use nerd fonts when appropriate. By default False.
- files ([bool](https://docs.python.org/3/library/functions.html#bool)) Create files when needed to render HTML content. By default True.
- negative\_space ([bool](https://docs.python.org/3/library/functions.html#bool)) Whether render character images in negative space. By default True.
- hyperlinks ([Optional](https://docs.python.org/3/library/typing.html#typing.Optional)[[bool](https://docs.python.org/3/library/functions.html#bool)]) Whether to use hyperlinks. If False will explicitly print out path. If set to None will autodetect. By default None.
- hide\_hyperlink\_hints ([bool](https://docs.python.org/3/library/functions.html#bool)) Hide text hints of when content is clickable. By default False.
- images ([Optional](https://docs.python.org/3/library/typing.html#typing.Optional)[[bool](https://docs.python.org/3/library/functions.html#bool)]) Whether to render images. If set to None will autodetect. By default None.
- image\_drawing ([Union](https://docs.python.org/3/library/typing.html#typing.Union)[ImageDrawingEnum, [Literal](https://docs.python.org/3/library/typing.html#typing.Literal)['block', 'character', 'braille'], [None](https://docs.python.org/3/library/constants.html#None)]) – The characters used to render images. Options are 'block', 'character', 'braille' or None. If set to None will autodetect. By default None.
- color ([Optional](https://docs.python.org/3/library/typing.html#typing.Optional) [[bool](https://docs.python.org/3/library/functions.html#bool)]) Whether to use color. If set to None will autodetect. By default None.
- line\_numbers ([bool](https://docs.python.org/3/library/functions.html#bool)) Whether to render line numbers in code cells. By default False.
- code\_wrap ([bool](https://docs.python.org/3/library/functions.html#bool)) Whether to wrap code if it does not fit. By default False.

#### **Returns**

A Notebook object created from the file.

#### **Return type**

*[Notebook](#page-22-1)*

#### **Raises**

InvalidNotebookError – If the file is not a valid Jupyter notebook.

## **CONTRIBUTOR GUIDE**

<span id="page-24-0"></span>Thank you for your interest in improving this project. This project is open-source under the [MIT license](https://opensource.org/licenses/MIT) and welcomes contributions in the form of bug reports, feature requests, and pull requests.

Here is a list of important resources for contributors:

- [Source Code](https://github.com/paw-lu/nbpreview)
- [Documentation](https://nbpreview.readthedocs.io/)
- [Issue Tracker](https://github.com/paw-lu/nbpreview/issues)
- *[Code of Conduct](#page-32-0)*

## **5.1 How to report a bug**

Report bugs on the [Issue Tracker.](https://github.com/paw-lu/nbpreview/issues)

When filing an issue, make sure to answer these questions:

- Which operating system and Python version are you using?
- Which version of this project are you using?
- What did you do?
- What did you expect to see?
- What did you see instead?

The best way to get your bug fixed is to provide a test case, and/or steps to reproduce the issue.

## **5.2 How to request a feature**

Request features on the [Issue Tracker.](https://github.com/paw-lu/nbpreview/issues)

## **5.3 How to set up your development environment**

You need Python 3.8+ and the following tools:

- [Poetry](https://python-poetry.org/)
- [Nox](https://nox.thea.codes/)
- [nox-poetry](https://nox-poetry.readthedocs.io/)

Install the package with development requirements:

```
poetry install
```
You can now run an interactive Python session, or the command-line interface:

```
poetry run python
poetry run nbpreview
```
## **5.4 How to test the project**

Run the full test suite:

\$ nox

List the available Nox sessions:

nox --list-sessions

You can also run a specific Nox session. For example, invoke the unit test suite like this:

nox --session=tests

Unit tests are located in the tests directory, and are written using the [pytest](https://pytest.readthedocs.io/) testing framework.

## **5.5 How to submit changes**

Open a [pull request](https://github.com/paw-lu/nbpreview/pulls) to submit changes to this project.

Your pull request needs to meet the following guidelines for acceptance:

- The Nox test suite must pass without errors and warnings.
- Include unit tests. This project maintains 100% code coverage.
- If your changes add functionality, update the documentation accordingly.

Feel free to submit early, though—we can always iterate on this.

To run linting and code formatting checks before committing your change, you can install pre-commit as a Git hook by running the following command:

\$ nox --session=pre-commit -- install

It is recommended to open an issue before starting work on anything. This will allow a chance to talk it over with the owners and validate your approach.

## **SIX**

## **PRIOR ART**

## <span id="page-26-0"></span>**6.1 Similar tools**

Thanks to [@joouha](https://github.com) for [maintaining a list of these tools.](https://euporie.readthedocs.io/en/latest/pages/related.html#notebook-viewers) Many of the projects here were found directly on their page.

- [ipynb-term](https://github.com/PaulEcoffet/ipynbviewer)
- [ipynbat](https://github.com/edgarogh/ipynbat)
- [ipynbviewer](https://github.com/edgarogh/ipynbat)
- [jcat](https://github.com/ktw361/jcat)
- [jupview](https://github.com/Artiomio/jupview)
- [jupytui](https://github.com/mosiman/jupytui)
- [jut](https://github.com/kracekumar/jut)
- [nbcat](https://github.com/jlumpe/nbcat)
- [nbtui](https://github.com/chentau/nbtui)
- [nbv](https://github.com/lepisma/nbv)
- [Read-Jupyter-Notebook](https://github.com/qcw171717/Read-Jupyter-Notebook)

## **6.2 Complimentary tools**

If you're interested in complimentary tools that help improve the terminal experience for notebooks, there are many amazing projects out there.

- **[bat](https://github.com/sharkdp/bat)** is not a tool for notebooks specifically. But similar to nbpreview, it provides a rich output for many types of files on the terminal, and is the primary inspiration for nbpreview.
- **[euporie](https://github.com/joouha/euporie)** is a really exciting project that allows you to edit and run Jupyter notebooks on the terminal.
- **[nbclient](https://github.com/jupyter/nbclient)** is a library for executing notebooks from the command line.
- **[nbpreview](https://github.com/jsvine/nbpreview)** is another project that coincidentally shares a name with this one. It allows for Jupyter notebooks to be rendered without running a notebook server.
- **[nbqa](https://github.com/nbQA-dev/nbQA)** allows the use of linters and formatters on notebooks. It's also used by this project.
- **[jpterm](https://github.com/davidbrochart/jpterm)** is and up-and-coming successor to [nbterm](https://github.com/davidbrochart/nbterm) which will be accompanied by a web client. Looking forward to seeing this develop.
- **[nbtermix](https://github.com/mtatton/nbtermix)** is an actively-developed fork of [nbterm.](https://github.com/davidbrochart/nbterm)
- **[nbterm](https://github.com/davidbrochart/nbterm)** lets you edit and execute Jupyter Notebooks on the terminal.
- **[papermill](https://github.com/nteract/papermill)** allows the parameterization and execution of Jupyter Notebooks.

## **SEVEN**

## **CREDITS**

<span id="page-28-0"></span>nbpreview relies on a lot of fantastic projects. Check out the *[dependencies](#page-30-0)* for a complete list of libraries that are leveraged.

Besides the direct dependencies, there are some other projects that directly enabled the development of nbpreview.

- **[bat](https://github.com/sharkdp/bat)** is not explicitly used in this project, but served as the primary inspiration. This projects strives to be [bat—](https://github.com/sharkdp/bat)but for notebooks. Many of nbpreview's features and command-line options are directly adopted from [bat.](https://github.com/sharkdp/bat)
- **[Hypermodern Python Cookiecutter](https://github.com/cjolowicz/cookiecutter-hypermodern-python)** is the template this project was generated on. It is a fantastic project that integrates [Poetry,](https://python-poetry.org/) [Nox,](https://nox.thea.codes/en/stable/) and [pre-commit.](https://pre-commit.com/) It's responsible for most of this project's CI.
- **[justcharts](https://github.com/koaning/justcharts)** is directly used by this project to generate the Vega and Vega-Lite charts.

## **EIGHT**

## **DEPENDENCIES**

```
[tool.poetry.dependencies]
bython = "^3.8.0"
\text{rich} = ">=12.4.1"yper = ">=0.4.1,<0.6.0"ormat = { extras = ["fast"], version = ">=5.2.0" }
    Pents = ">=2.10.0"
    \text{hom} = \text{``}\text{>=}7.27, \textless 9.0"xml = ">=4.6.3"texenc = ">=2.10"\text{httpx} = ">=0.19,<0.24"mja2 = ">=3.0.1"2text = ">=2020.1.16"
      t = t = -7.1.5"
    vw = ">=8.3.1,<10.0.0"sso = ">=2.0.1"dators = ">=0.18.2,<0.21.0"var1 = ">=1.6.3"
   kdown-it-py = ">=1.1,<3.0"
    -py-pluqins = ">=0.3.0"ick-help-colors = ">=0.9.1"term-image = ">=0.3.0"[tool.poetry.dev-dependencies]
pytest = ">=7.1.2"coverage = \{ extras = ["toml"], version = ">=6.4" \}safety = ">=2.0.0"
mvpy = ">=0.961"
   \textrm{equal} = ">=2.13.3"xest = { extras = ["colors"], version = ">=1.0.0" }
     x = ">=5.0.2"
        autobuild = ">=2021.3.14"p_{\text{r}} = ">=2.19.0"e8 = ">=4.0.1"
      b = \{ extras = ["jupyter"], version = ">=21.12b0" }
        andit = ">=3.0.0"\text{beam} = ">=22.6.22"
           strings = ">=1.5.0"oestrings = ">=0.2.6"ng = ">=0.13.0"eqlint = ">=1.8.1"
```
(continues on next page)

(continued from previous page)

commit-hooks =  $">=4.3.0"$  $-c$ lick = ">=4.2.0"  $ts =$  ">=2.10.0" rade =  $">=2.34.0"$  $=$  ">=2021.11.12" pp =  $">=0.10.3"$ ernel = ">=6.15.0" t-mock =  $">=3.8.1"$  $r$ rogate = ">=1.5.0"  $\text{int} =$  ">=5.10.1" qa = ">=1.3.1"  $k =$  ">=8.1.3" lake =  $">=1.4"$  $\text{parser} = ">=0.18.0"$  $xt$ -opengraph = ">=0.6.3" copybutton =  $">=0.5.0"$  $sphinx-design = ">=0.2.0"$ sphinx-autodoc-typehints =  $">=1.18.3"$  $mli =$  ">=2.0.1" hinx-favicon =  $">=0.2"$ 

## **NINE**

## **CONTRIBUTOR COVENANT CODE OF CONDUCT**

## <span id="page-32-0"></span>**9.1 Our Pledge**

We as members, contributors, and leaders pledge to make participation in our community a harassment-free experience for everyone, regardless of age, body size, visible or invisible disability, ethnicity, sex characteristics, gender identity and expression, level of experience, education, socio-economic status, nationality, personal appearance, race, religion, or sexual identity and orientation.

We pledge to act and interact in ways that contribute to an open, welcoming, diverse, inclusive, and healthy community.

## **9.2 Our Standards**

Examples of behavior that contributes to a positive environment for our community include:

- Demonstrating empathy and kindness toward other people
- Being respectful of differing opinions, viewpoints, and experiences
- Giving and gracefully accepting constructive feedback
- Accepting responsibility and apologizing to those affected by our mistakes, and learning from the experience
- Focusing on what is best not just for us as individuals, but for the overall community

Examples of unacceptable behavior include:

- The use of sexualized language or imagery, and sexual attention or advances of any kind
- Trolling, insulting or derogatory comments, and personal or political attacks
- Public or private harassment
- Publishing others' private information, such as a physical or email address, without their explicit permission
- Other conduct which could reasonably be considered inappropriate in a professional setting

## **9.3 Enforcement Responsibilities**

Community leaders are responsible for clarifying and enforcing our standards of acceptable behavior and will take appropriate and fair corrective action in response to any behavior that they deem inappropriate, threatening, offensive, or harmful.

Community leaders have the right and responsibility to remove, edit, or reject comments, commits, code, wiki edits, issues, and other contributions that are not aligned to this Code of Conduct, and will communicate reasons for moderation decisions when appropriate.

## **9.4 Scope**

This Code of Conduct applies within all community spaces, and also applies when an individual is officially representing the community in public spaces. Examples of representing our community include using an official e-mail address, posting via an official social media account, or acting as an appointed representative at an online or offline event.

## **9.5 Enforcement**

Instances of abusive, harassing, or otherwise unacceptable behavior may be reported to the community leaders responsible for enforcement at [mailto:Paulo.S.Costa5@gmail.com.](mailto:Paulo.S.Costa5@gmail.com) All complaints will be reviewed and investigated promptly and fairly.

All community leaders are obligated to respect the privacy and security of the reporter of any incident.

## **9.6 Enforcement Guidelines**

Community leaders will follow these Community Impact Guidelines in determining the consequences for any action they deem in violation of this Code of Conduct:

### **9.6.1 1. Correction**

**Community Impact**: Use of inappropriate language or other behavior deemed unprofessional or unwelcome in the community.

**Consequence**: A private, written warning from community leaders, providing clarity around the nature of the violation and an explanation of why the behavior was inappropriate. A public apology may be requested.

### **9.6.2 2. Warning**

**Community Impact**: A violation through a single incident or series of actions.

**Consequence**: A warning with consequences for continued behavior. No interaction with the people involved, including unsolicited interaction with those enforcing the Code of Conduct, for a specified period of time. This includes avoiding interactions in community spaces as well as external channels like social media. Violating these terms may lead to a temporary or permanent ban.

## **9.6.3 3. Temporary Ban**

**Community Impact**: A serious violation of community standards, including sustained inappropriate behavior.

**Consequence**: A temporary ban from any sort of interaction or public communication with the community for a specified period of time. No public or private interaction with the people involved, including unsolicited interaction with those enforcing the Code of Conduct, is allowed during this period. Violating these terms may lead to a permanent ban.

### **9.6.4 4. Permanent Ban**

**Community Impact**: Demonstrating a pattern of violation of community standards, including sustained inappropriate behavior, harassment of an individual, or aggression toward or disparagement of classes of individuals.

**Consequence**: A permanent ban from any sort of public interaction within the community.

## **9.7 Attribution**

This Code of Conduct is adapted from the [Contributor Covenant,](https://www.contributor-covenant.org) version 2.0, available at [https://www.](https://www.contributor-covenant.org/version/2/0/code_of_conduct.html) [contributor-covenant.org/version/2/0/code\\_of\\_conduct.html.](https://www.contributor-covenant.org/version/2/0/code_of_conduct.html)

Community Impact Guidelines were inspired by [Mozilla's code of conduct enforcement ladder.](https://github.com/mozilla/diversity)

For answers to common questions about this code of conduct, see the FAQ at [https://www.contributor-covenant.org/faq.](https://www.contributor-covenant.org/faq) Translations are available at [https://www.contributor-covenant.org/translations.](https://www.contributor-covenant.org/translations)

## **TEN**

## **LICENSE**

<span id="page-36-0"></span>MIT License

Copyright (c) 2022 Paulo S. Costa

Permission is hereby granted, free of charge, to any person obtaining a copy of this software and associated documentation files (the "Software"), to deal in the Software without restriction, including without limitation the rights to use, copy, modify, merge, publish, distribute, sublicense, and/or sell copies of the Software, and to permit persons to whom the Software is furnished to do so, subject to the following conditions:

The above copyright notice and this permission notice shall be included in all copies or substantial portions of the Software.

THE SOFTWARE IS PROVIDED "AS IS", WITHOUT WARRANTY OF ANY KIND, EXPRESS OR IMPLIED, INCLUDING BUT NOT LIMITED TO THE WARRANTIES OF MERCHANTABILITY, FITNESS FOR A PARTICULAR PURPOSE AND NONINFRINGEMENT. IN NO EVENT SHALL THE AUTHORS OR COPYRIGHT HOLDERS BE LIABLE FOR ANY CLAIM, DAMAGES OR OTHER LIABILITY, WHETHER IN AN ACTION OF CONTRACT, TORT OR OTHERWISE, ARISING FROM, OUT OF OR IN CONNECTION WITH THE SOFTWARE OR THE USE OR OTHER DEALINGS IN THE SOFTWARE.

## **INDEX**

### <span id="page-38-0"></span>Symbols

 $-V$ 

nbpreview command line option, [5](#page-8-7) --code-wrap nbpreview command line option, [5](#page-8-7) --color nbpreview command line option, [5](#page-8-7) --color-system nbpreview command line option, [5](#page-8-7)  $--cs$ nbpreview command line option, [5](#page-8-7) --decorated nbpreview command line option, [4](#page-7-11) --help command line option, [3](#page-6-2) --hide-hyperlink-hints nbpreview command line option, [4](#page-7-11) --hide-output nbpreview command line option, [4](#page-7-11) --hyperlinks nbpreview command line option, [4](#page-7-11) --id nbpreview command line option, [5](#page-8-7) --image-drawing nbpreview command line option, [5](#page-8-7) --images nbpreview command line option, [4](#page-7-11) --install-completion nbpreview command line option, [5](#page-8-7) --line-numbers nbpreview command line option, [5](#page-8-7) --list-themes nbpreview command line option, [4](#page-7-11) --lt nbpreview command line option, [4](#page-7-11) --nerd-font nbpreview command line option, [4](#page-7-11) --no-color nbpreview command line option, [5](#page-8-7) --no-files nbpreview command line option, [4](#page-7-11) --no-hyperlinks

nbpreview command line option, [4](#page-7-11) --no-images nbpreview command line option, [4](#page-7-11) --no-paging nbpreview command line option, [5](#page-8-7) --no-unicode nbpreview command line option, [4](#page-7-11) --paging nbpreview command line option, [5](#page-8-7) --plain nbpreview command line option, [4](#page-7-11) --positive-space nbpreview command line option, [4](#page-7-11) --show-completion nbpreview command line option, [5](#page-8-7) --theme nbpreview command line option, [4](#page-7-11) --unicode nbpreview command line option, [4](#page-7-11) --version nbpreview command line option, [5](#page-8-7) --width nbpreview command line option, [5](#page-8-7)  $-c$ nbpreview command line option, [5](#page-8-7) -d nbpreview command line option, [4](#page-7-11) -e nbpreview command line option, [4](#page-7-11) -f nbpreview command line option, [5](#page-8-7)  $-g$ nbpreview command line option, [5](#page-8-7) -h nbpreview command line option, [4](#page-7-11) -i nbpreview command line option, [4](#page-7-11) -k nbpreview command line option, [4](#page-7-11) -l nbpreview command line option, [4](#page-7-11) -m

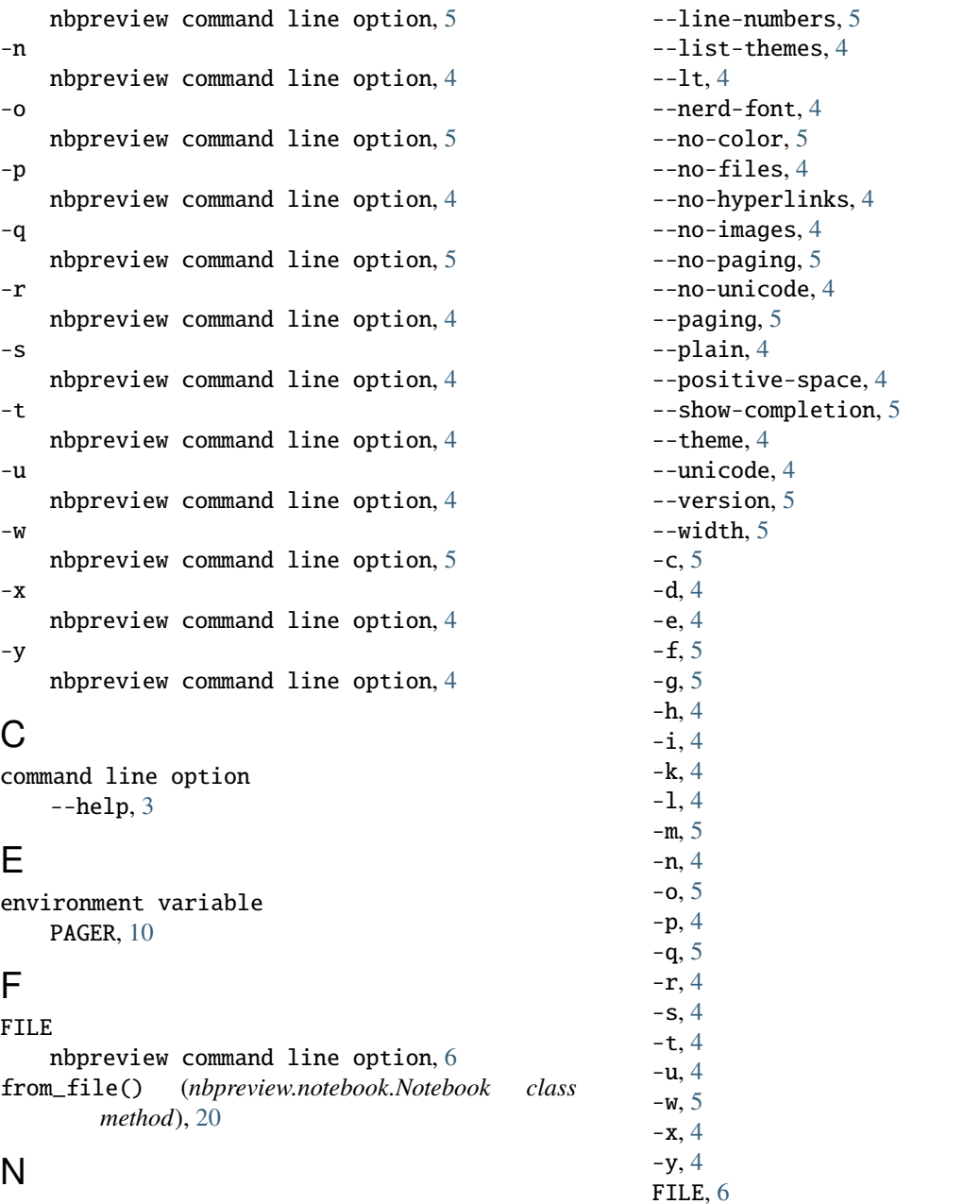

N

nbpreview command line option  $-V, 5$  $-V, 5$ --code-wrap, [5](#page-8-7) --color, [5](#page-8-7) --color-system, [5](#page-8-7)  $--cs, 5$  $--cs, 5$ --decorated, [4](#page-7-11) --hide-hyperlink-hints, [4](#page-7-11) --hide-output, [4](#page-7-11) --hyperlinks, [4](#page-7-11)  $--id, 5$  $--id, 5$ --image-drawing, [5](#page-8-7) --images, [4](#page-7-11) --install-completion, [5](#page-8-7)

Notebook (*class in nbpreview.notebook*), [19](#page-22-2)

## P

PAGER, [10](#page-13-0)